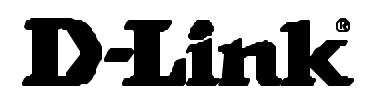

# *DFE-530TX DFE-550TX*

## *Adaptador Fast Ethernet 10/100 Guía de instalación*

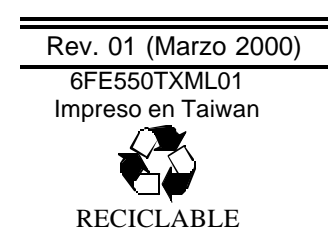

### *Introducción*

Esta guía de instalación rápida ofrece instrucciones paso a paso para la instalación de los productos de D-Link DFE-530TX (adaptador PCI Ethernet 10/100Mbps de doble velocidad) y DFE-550TX (adaptador PCI Ethernet 10/100Mbps de doble velocidad). Si desea obtener información más detallada sobre el adaptador, realización de conexiones de red y especificaciones técnicas, diríjase a la Guía del usuario, en versión impresa o en archivo, que se incluye con su adaptador.

#### *Paso 1 – Desembalaje*

Asegúrese de que los siguientes elementos están presentes e intactos.

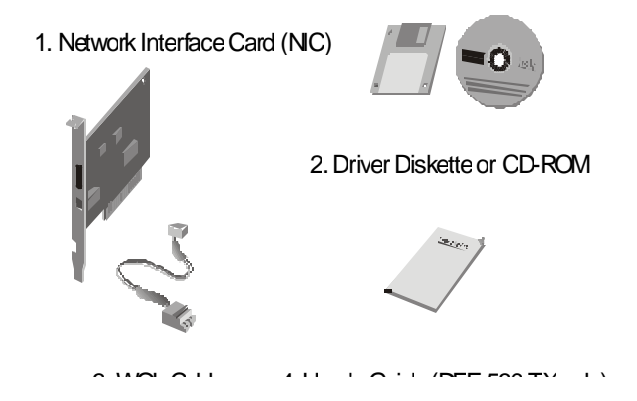

#### *Paso 2 – Instalación del hardware*

2-1 Apague el ordenador y desenchufe el cable eléctrico.

- 2-2 Extraiga la cubierta del chasis.
- 2-3 Conecte la ROM de inicio en el enchufe correspondiente si su pedido incluye ROM de inicio, si no, continúe por el 2-4.
- 2-4 Inserte la tarjeta en una ranura PCI vacía.
- 2-5 Instale el tornillo de soporte para asegurar la tarjeta en el chasis del ordenador.
- 2-6 Conecte el cable WOL si su sistema soporta WOL. (Véanse más detalles en el Paso 3)
- 2-7 Vuelva a colocar la cubierta del chasis del ordenador.
- 2-8 Vuelva a conectar el cable eléctrico y ponga en marcha el ordenador.

#### *Paso 3 – Conexión del cable WOL*

- 3.1 Conecte el extremo del conector del cable WOL al conector WOL de la NIC.
- 3.2 Diríjase al manual de la placa madre para encontrar la ubicación del enchufe de WOL y conectar el cable.
- 3.3 Ponga en marcha el PC y pulse Suprimir o F1 Cuando le aparezca la configuración del CMOS. Active la función WOL.

#### *Paso 4 – Conexión del cable de red*

4.1 Conexión para Ethernet a 10Mbps:

 Todos los cables UTP de Cat. 3, Cat. 4, y Cat. 5 cables, asícomo el cable STP EIA/TIA-568 100 , cumplen con los requisitos de cableado de Ethernet.

4.2 Conexión para Fast Ethernet a 100Mbps:

 Es necesario utilizar cable UTP de Cat. 5 para Fast Ethernet.

#### *Paso 5 – Instalación del software*

Las instrucciones para la instalación del software se encuentran en un archivo README contenido en el disquete/CD-ROM que acompaña al adaptador. Lea el archivo README.TXT del disquete/CD-ROM para encontrar el programa adecuado a su sistema operativo.

#### *Información adicional*

Si surgen problemas al instalar el adaptador, diríjase a la Guía del usuario suministrada con el adaptador. Contiene muchas más normas, cuadros, explicaciones y ejemplos para ayudarle a instalar su adaptador.

Se encuentra disponible ayuda adicional en línea en http://www.dlink.es Las URLs de las páginas Web de D-Link en otros países se encuentran en la lista de oficinas de D-Link de la cubierta posterior de la Guía del Usuario.